Dell PowerVault Network Attached Storage (NAS)-Systeme Fehlerbehebungshandbuch

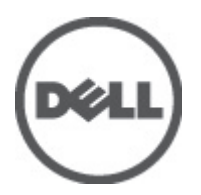

### <span id="page-1-0"></span>Anmerkungen, Vorsichtshinweise und Warnungen

ANMERKUNG: Eine ANMERKUNG liefert wichtige Informationen, mit denen Sie den Computer besser einsetzen können.

VORSICHT: Ein VORSICHTSHINWEIS macht darauf aufmerksam, dass bei Nichtbefolgung von Anweisungen eine Beschädigung der Hardware oder ein Verlust von Daten droht, und zeigt auf, wie derartige Probleme vermieden werden können.

WARNUNG: Durch eine WARNUNG werden Sie auf Gefahrenquellen hingewiesen, die materielle Schäden, Verletzungen oder sogar den Tod von Personen zur Folge haben können.

#### **©** 2012 Dell Inc.

Ø

In diesem Text verwendete Marken: Dell™, das Dell Logo, Dell Precision™, OptiPlex™, Latitude™, PowerEdge™, PowerVault™, PowerConnect™, OpenManage™, EqualLogic™, Compellent™, KACE™, FlexAddress™, Force10™ und Vostro™ sind Marken von Dell Inc. Intel®, Pentium®, Xeon®, Core® und Celeron® sind eingetragene Marken der Intel Corporation in den USA und anderen Ländern. AMD® ist eine eingetragene Marke und AMD Opteron™, AMD Phenom™ und AMD Sempron™ sind Marken von Advanced Micro Devices, Inc. Microsoft®, Windows®, Windows Server®, Internet Explorer®, MS-DOS® und Windows Vista® and Active Directory® sind Marken oder eingetragene Marken der Microsoft Corporation in den USA und/oder anderen Ländern. Red Hat® und Red Hat ®Enterprise Linux ®sind eingetragene Marken von Red Hat, Inc. in den USA und/oder anderen Ländern. Novell® ist eine eingetragene Marke und SUSE® ist eine Marke von Novell Inc. in den USA und anderen Ländern. Oracle® ist eine eingetragene Marke von Oracle Corporation und/oder ihren Tochterunternehmen. Citrix®, Xen®, XenServer® und XenMotion® sind eingetragene Marken oder Marken von Citrix Systems, Inc. in den USA und/oder anderen Ländern. VMware®, Virtual SMP®, vMotion®, vCenter® und vSphere® sind eingetragene Marken oder Marken von VMWare, Inc. in den USA oder anderen Ländern. IBM® ist eine eingetragene Marke von International Business Machines Corporation.

2012 - 06

Rev. A02

# Inhaltsverzeichnis

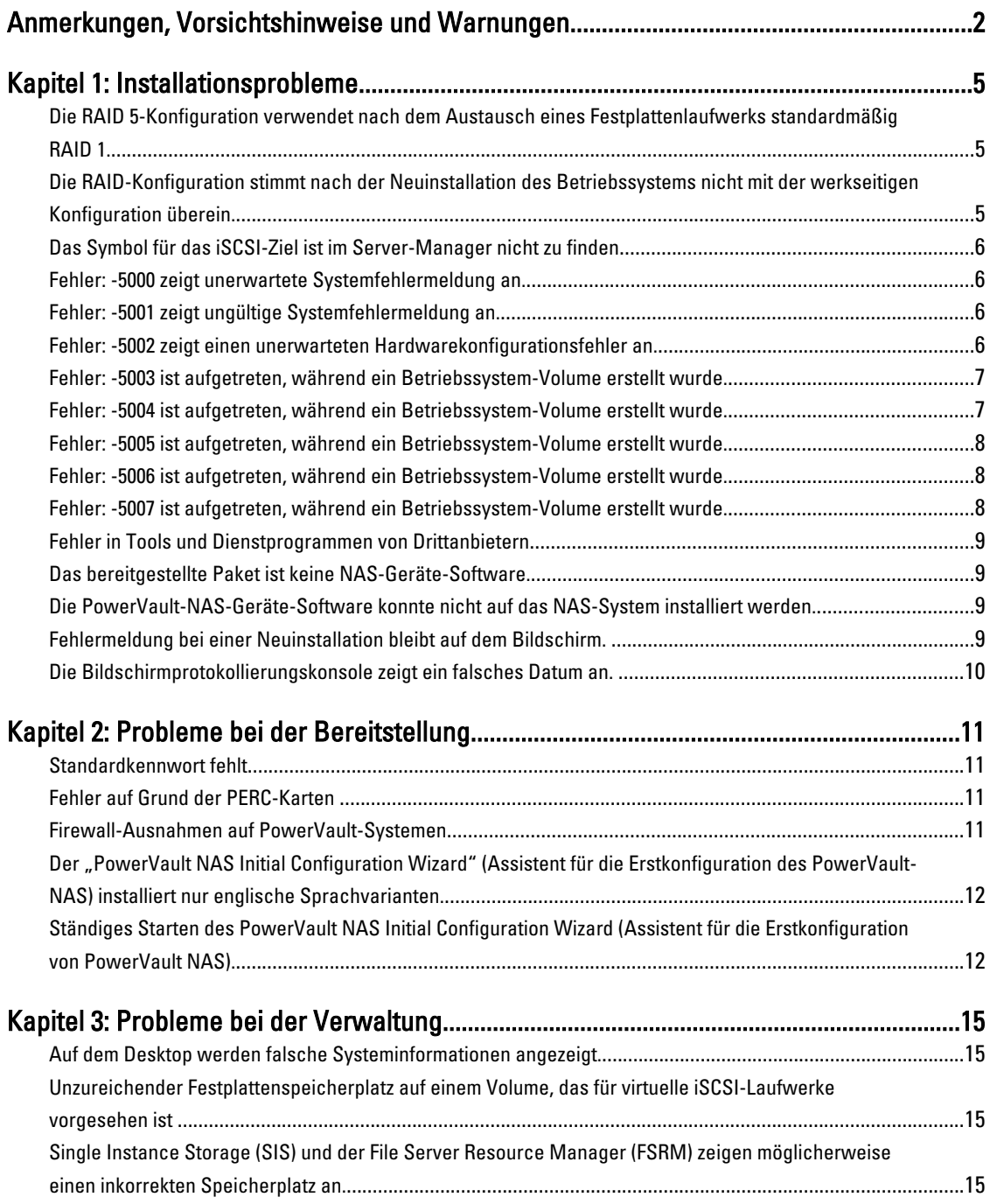

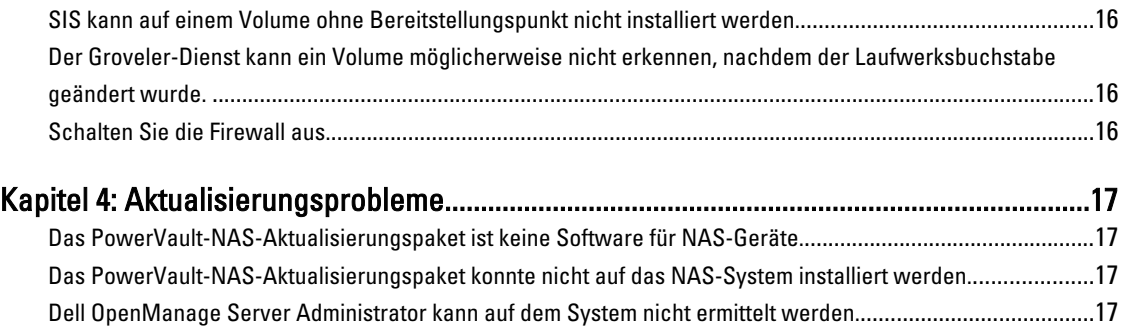

## <span id="page-4-0"></span>Installationsprobleme

Ø

Im folgenden Abschnitt werden verschiedene Probleme bei der Installation erörtert.

### Die RAID 5-Konfiguration verwendet nach dem Austausch eines Festplattenlaufwerks standardmäßig RAID 1.

Beschreibung Nach dem Austausch von Festplattenlaufwerken verwendet die RAID 5-Konfiguration des Systems standardmäßig die Werte von RAID 1. Dieses Problem tritt auf, da der Datenträger für die Neuinstallation des Betriebssystems keine Betriebssystempartition mit mindestens 120 GB auf dem virtuellen Laufwerk 0 findet.

Problemumgehung/ Lösung

Um dieses Problem zu umgehen, gehen Sie wie folgt vor:

- ANMERKUNG: Das Betriebssystem kann nur auf LUN 0 des internen Controllers installiert werden. Um eine andere RAID-Konfiguration als RAID 1 zu konfigurieren, erstellen Sie ein virtuelles Laufwerk mit LUN-ID 0, bevor Sie das Betriebssystem neu installieren.
- 1. Sichern Sie ggf. die Daten auf allen virtuellen Laufwerken.
- 2. Starten Sie Ihr System neu, und rufen Sie das (PERC)-BIOS des Dell PowerEdge RAID-Controllers auf.

Weitere Informationen finden Sie in der PERC-Dokumentation unter support.dell.com/ manuals.

- 3. Erstellen Sie ein virtuelles Laufwerk mit der gewünschten RAID-Konfiguration, LUN ID 0 und einer Kapazität von mindestens 120 GB.
- 4. Starten Sie das Dell PowerVault NAS-System (Network Attached Storage) neu, indem Sie den Datenträger für die Neuinstallation des Betriebssystems verwenden.

### Die RAID-Konfiguration stimmt nach der Neuinstallation des Betriebssystems nicht mit der werkseitigen Konfiguration überein.

Beschreibung Nach der Neuinstallation des Betriebssystems stimmt die RAID-Konfiguration auf dem System nicht mit der werkseitigen Konfiguration überein, daher werden die Werte von RAID 1 verwendet. Dieses Problem tritt auf, da der Datenträger für die Neuinstallation des Betriebssystems auf dem virtuellen Laufwerk 0 keine Betriebssystempartition mit mindestens 120 GB finden kann.

Problemumgehung/ Lösung

Um dieses Problem zu umgehen, gehen Sie wie folgt vor:

- ANMERKUNG: Das Betriebssystem kann nur auf LUN 0 des internen Controllers installiert Ø werden. Um eine andere RAID-Konfiguration als RAID 1 zu konfigurieren, erstellen Sie ein virtuelles Laufwerk mit LUN-ID 0, bevor Sie das Betriebssystem neu installieren.
	- 1. Sichern Sie ggf. die Daten auf allen virtuellen Laufwerken.

1

<span id="page-5-0"></span>2. Starten Sie Ihr System neu, und rufen Sie das (PERC)-BIOS des Dell PowerEdge RAID-Controllers auf.

Weitere Informationen finden Sie in der PERC-Dokumentation unter support.dell.com/ manuals.

- 3. Erstellen Sie ein virtuelles Laufwerk mit der gewünschten RAID-Konfiguration, LUN ID 0 und einer Kapazität von mindestens 120 GB.
- 4. Starten Sie das Dell PowerVault NAS-System (Network Attached Storage) neu, indem Sie den Datenträger für die Neuinstallation des Betriebssystems verwenden.

### Das Symbol für das iSCSI-Ziel ist im Server-Manager nicht zu finden

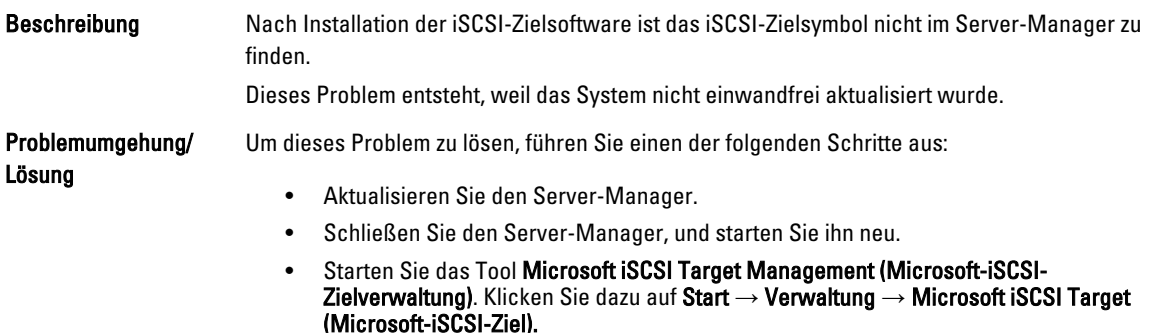

### Fehler: -5000 zeigt unerwartete Systemfehlermeldung an.

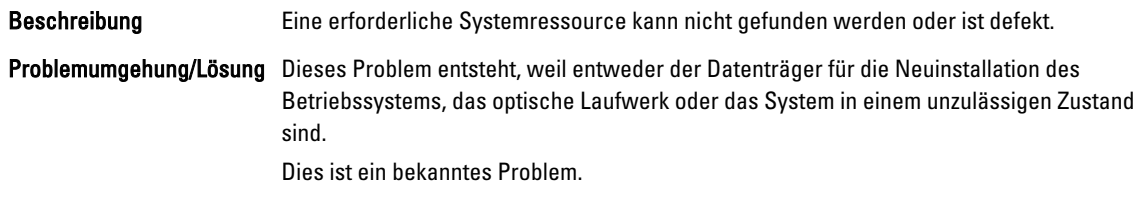

### Fehler: -5001 zeigt ungültige Systemfehlermeldung an.

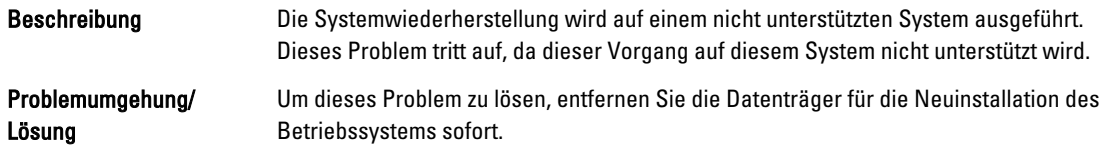

### Fehler: -5002 zeigt einen unerwarteten Hardwarekonfigurationsfehler an.

Beschreibung Das System konnte einen unterstützten RAID-Controller nicht finden.

<span id="page-6-0"></span>Problemumgehung/ Lösung Um dieses Problem zu lösen, führen Sie einen der folgenden Schritte aus: • Stellen Sie sicher, dass der Festplatten-Controller mit den internen Laufwerken

- verbunden ist und ordnungsgemäß in den richtigen Steckplatz eingesetzt wurde. Weitere Informationen zum Anschließen der Karte finden Sie im Hardware Owner's Manual (Hardwarebenutzerhandbuch) unter support.dell.com/manuals.
- Rufen Sie das PERC-BIOS auf, während das System gestartet wird, und stellen Sie sicher, dass der interne Laufwerkscontroller betriebsbereit ist. Weitere Informationen finden Sie in der PERC-Dokumentation unter support.dell.com/manuals.
- Stellen Sie sicher, dass das System einen internen Laufwerkscontroller unterstützt. Weitere Informationen zu den auf Ihrem System unterstützten internen Laufwerkscontrollern finden Sie in der System-Hardwaredokumentation unter support.dell.com/manuals.

### Fehler: -5003 ist aufgetreten, während ein Betriebssystem-Volume erstellt wurde.

Beschreibung Ungültige Konfiguration des Betriebssystemlaufwerks. Das Layout der physikalischen Laufwerke, die als Betriebssystemlaufwerke verwendet werden sollen, stimmt nicht mit dem für das Gerät erforderlichen Layout überein. Problemumgehung/ Lösung Um dieses Problem zu lösen, führen Sie einen der folgenden Schritte aus: • Stellen Sie sicher, dass alle Laufwerke in den Betriebssystemlaufwerksschächten richtig angeschlossen sind und keine Daten enthalten. Die physikalischen Laufwerke für das Betriebssystem müssen alle identisch und größer als 120 GB sein. • Rufen Sie das PERC-BIOS auf, während das Betriebssystem gestartet wird, und stellen Sie sicher, dass keine fremden Konfigurationen vorhanden sind, dass die Laufwerke keine Daten enthalten, dass die Laufwerke die Anforderung an die Mindestgröße erfüllen und dass alle Laufwerke voll funktionsfähig und erreichbar sind. Weitere Informationen finden Sie in der PERC-Dokumentation unter support.dell.com/manuals.

### Fehler: -5004 ist aufgetreten, während ein Betriebssystem-Volume erstellt wurde.

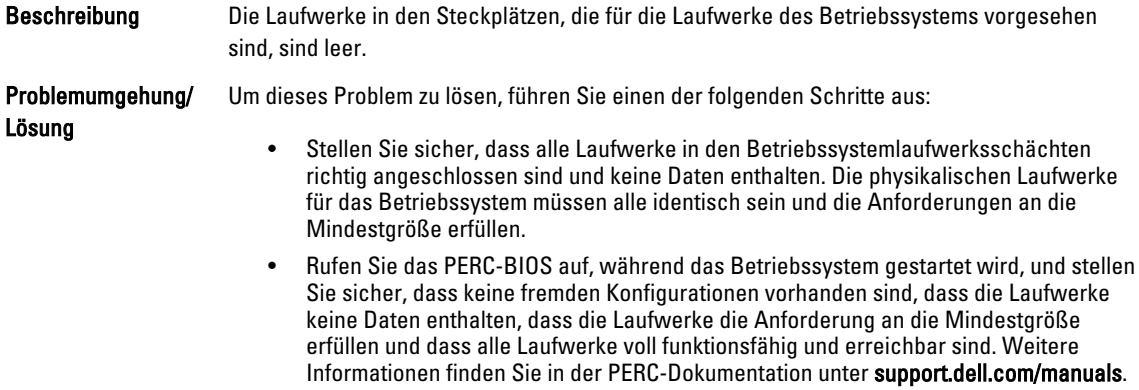

### <span id="page-7-0"></span>Fehler: -5005 ist aufgetreten, während ein Betriebssystem-Volume erstellt wurde.

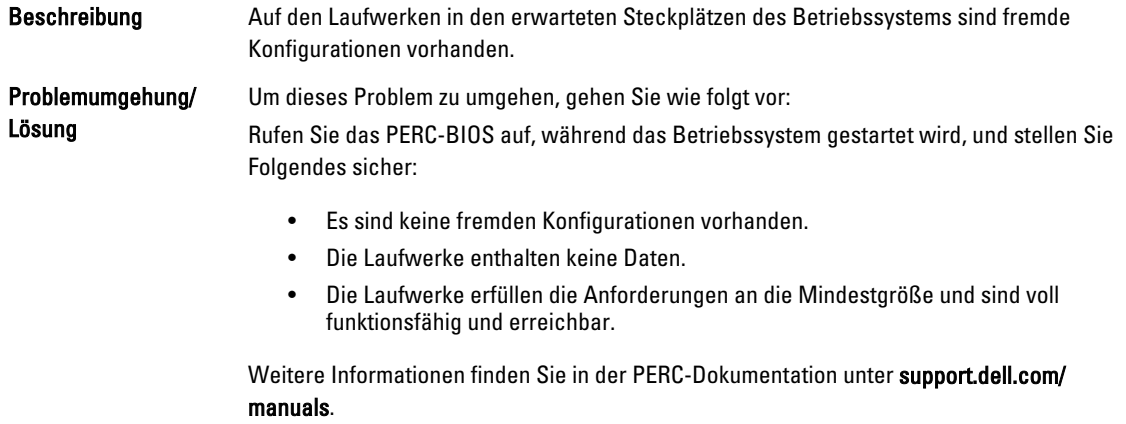

### Fehler: -5006 ist aufgetreten, während ein Betriebssystem-Volume erstellt wurde.

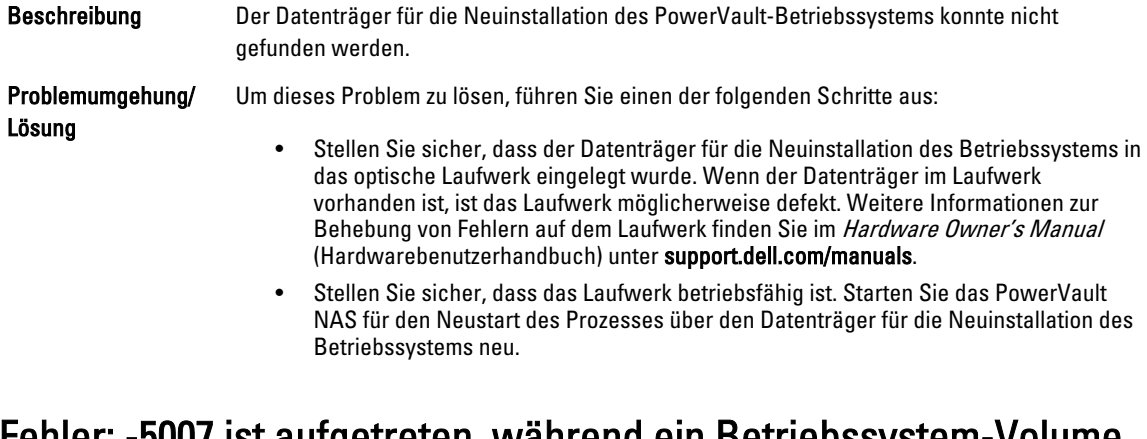

### Fehler: -5007 ist aufgetreten, während ein Betriebssystem-Volume erstellt wurde.

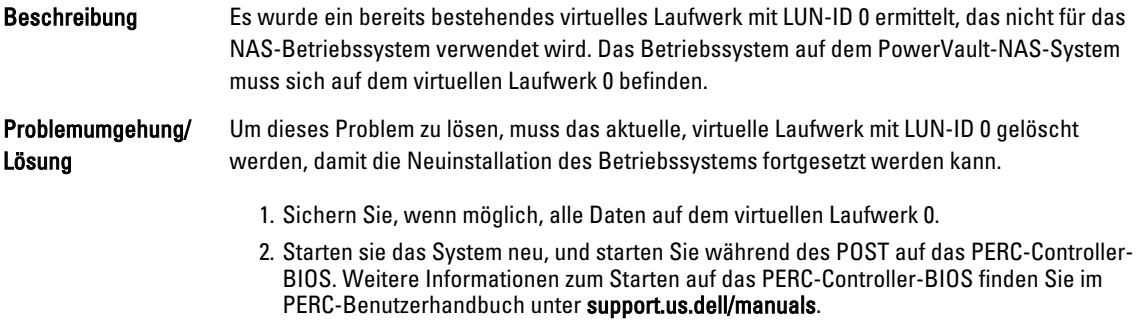

- 3. Löschen Sie das virtuelle Laufwerk mit LUN-ID 0.
- 4. Starten Sie das PowerVault-NAS-System neu, indem Sie den Datenträger für die Neuinstallation des Betriebssystems verwenden.

### <span id="page-8-0"></span>Fehler in Tools und Dienstprogrammen von Drittanbietern

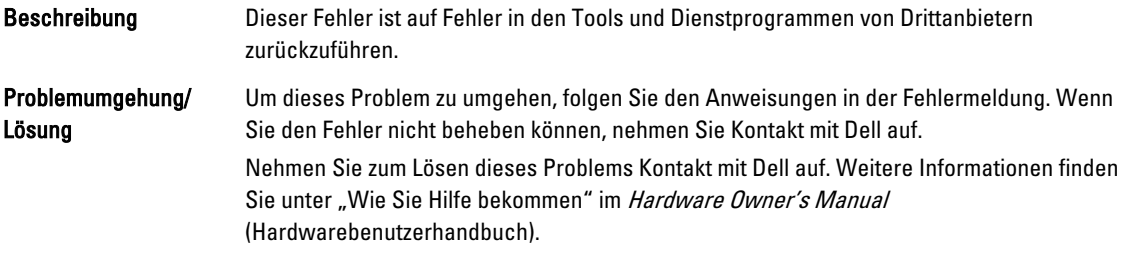

### Das bereitgestellte Paket ist keine NAS-Geräte-Software.

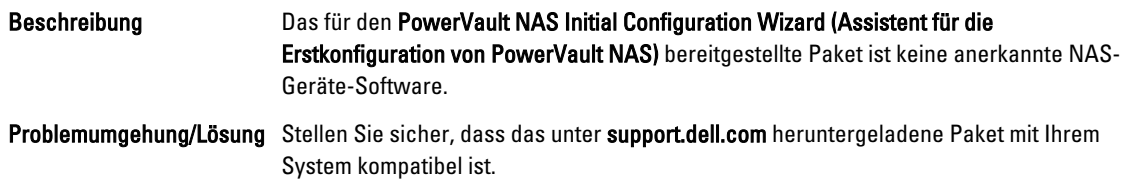

### Die PowerVault-NAS-Geräte-Software konnte nicht auf das NAS-System installiert werden.

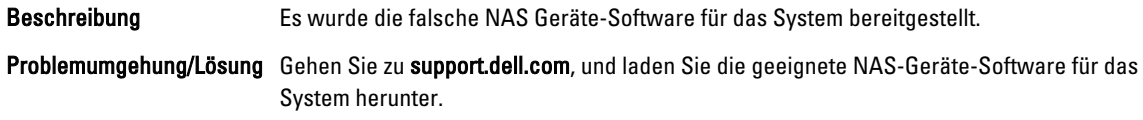

### Fehlermeldung bei einer Neuinstallation bleibt auf dem Bildschirm.

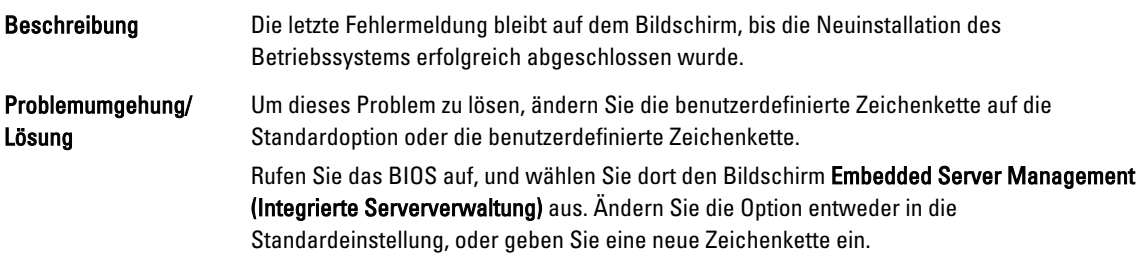

### <span id="page-9-0"></span>Die Bildschirmprotokollierungskonsole zeigt ein falsches Datum an.

Beschreibung Die Bildschirmprotokollierungskonsole zeigt während des Neuinstallationsvorgangs des Betriebssystems ein falsches Datum an. Problemumgehung/Lösung Dies ist ein bekanntes Problem, das sich nicht auf das System auswirkt.

# <span id="page-10-0"></span>Probleme bei der Bereitstellung

Im folgenden Abschnitt werden verschiedene Probleme bei der Bereitstellung erörtert.

### Standardkennwort fehlt

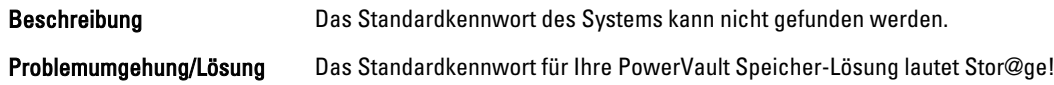

### Fehler auf Grund der PERC-Karten

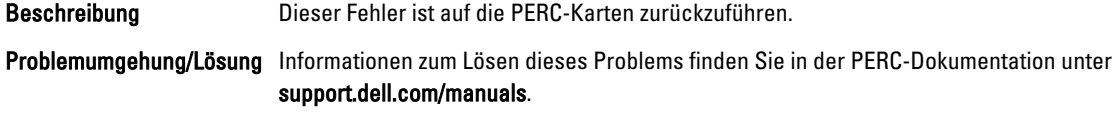

### Firewall-Ausnahmen auf PowerVault-Systemen

Beschreibung Hierbei handelt es sich um die Standard-Firewall-Einstellungen, die auf den PowerVault-NAS-Systemen konfiguriert sind.

Die folgenden Ports sind standardmäßig offen:

- UDP-Port = 80: http
- UDP-Port = 111: Portmap UDP
- $\bullet$  UDP-Port = 162: SNMP
- $\bullet$  UDP-Port = 1071
- UDP-Port = 137: NetBIOS Name

Dienst – UDP-Port = 138: NetBIOS

Datagram-Dienst:

- $\bullet$  UDP-Port = 328
- $\bullet$  UDP-Port = 6389:
- $\bullet$  UDP-Port = 1205:
- $\bullet$  UDP-Port = 1062:
- UDP-Port = 2730:
- $\bullet$  TCP-Port = 80: IIS
- $\bullet$  TCP-Port = 135: RPC
- $\bullet$  TCP-Port = 3260: ISCSI
- TCP-Port = 111: Portmap TCP
- <span id="page-11-0"></span>• TCP-Port = 25: Speicherprozessor
- TCP-Port = 4244: DCOM/RPC
- TCP-Port = 137: NetBIOS TCP
- TCP-Port = 139: NetBIOS-Sitzung

#### Dienst:

- TCP-Port = 445: SMB über TCP
- TCP-Port = 3389: Remotedesktop
- $TCP-Port = 2463$ :
- •

Problemumgehung/ Lösung Diese Funktion arbeitet wie vorgesehen.

### Der "PowerVault NAS Initial Configuration Wizard" (Assistent für die Erstkonfiguration des PowerVault-NAS) installiert nur englische Sprachvarianten.

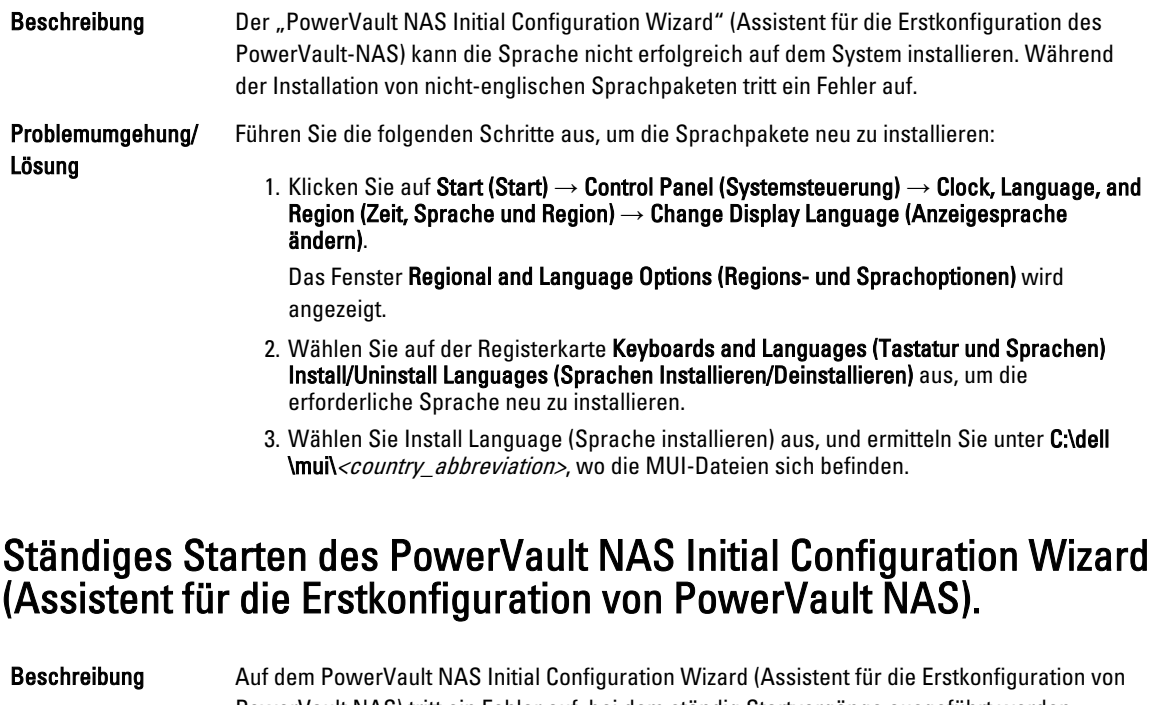

PowerVault NAS) tritt ein Fehler auf, bei dem ständig Startvorgänge ausgeführt werden, nachdem Versuche, ein nicht-englisches Sprachpaket zu installieren, gescheitert sind.

Problemumgehung/ Führen Sie die folgenden Schritte aus, um die Sprachpakete neu zu installieren:

Lösung

1. Klicken Sie auf Start (Start)  $\rightarrow$  Control Panel (Systemsteuerung)  $\rightarrow$  Clock, Language, and Region (Zeit, Sprache und Region) → Change Display Language (Anzeigesprache ändern).

Das Fenster Regional and Language Options (Regions- und Sprachoptionen) wird angezeigt.

- 2. Wählen Sie auf der Registerkarte Keyboards and Languages (Tastatur und Sprachen) Install/Uninstall Languages (Sprachen Installieren/Deinstallieren) aus, um die erforderliche Sprache neu zu installieren.
- 3. Wählen Sie Install Language (Sprache installieren) aus, und ermitteln Sie unter C:\dell \mui\<country\_abbreviation>, wo die MUI-Dateien sich befinden.

## <span id="page-14-0"></span>Probleme bei der Verwaltung

Im folgenden Abschnitt werden verschiedene Probleme bei der Verwaltung erörtert.

### Auf dem Desktop werden falsche Systeminformationen angezeigt.

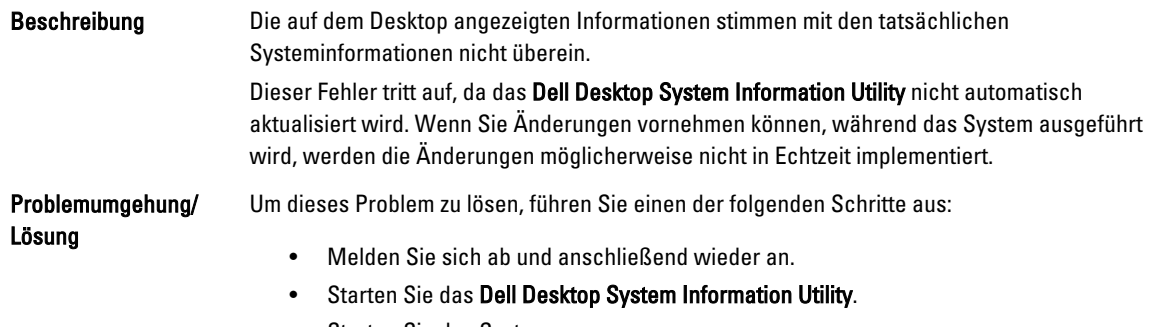

• Starten Sie das System neu.

### Unzureichender Festplattenspeicherplatz auf einem Volume, das für virtuelle iSCSI-Laufwerke vorgesehen ist

Beschreibung Der Speicherplatz auf einem System, das für ein virtuelles iSCSI-Laufwerk oder -Gerät vorgesehen ist, geht zur Neige. Das System zeigt eine Warnung oder Meldung an, dass der Speicherplatz des Systems auf einem neu erstellten Volume für das iSCSI-LUN zur Neige geht. Problemumgehung/ Lösung Diese Meldung dient ausschließlich zur Information. Das System stellt sicher, dass die Datei .vhd die gleiche Größe wie das Volume aufweist, auf dem es sich befindet. Dieses Problem tritt aufgrund der Architektur auf dem Microsoft-iSCSI-Software-Ziel auf. Den tatsächlich freien Speicherplatz auf dem Laufwerk sehen Sie, wenn der Client mit dem Laufwerk verbunden ist.

### Single Instance Storage (SIS) und der File Server Resource Manager (FSRM) zeigen möglicherweise einen inkorrekten Speicherplatz an.

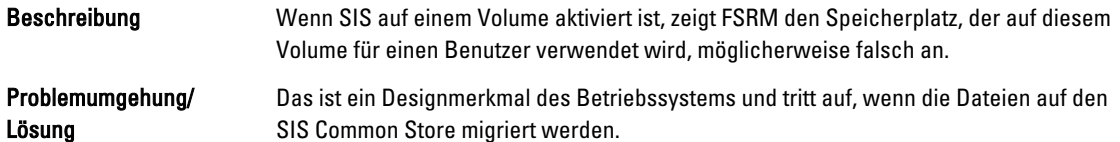

### <span id="page-15-0"></span>SIS kann auf einem Volume ohne Bereitstellungspunkt nicht installiert werden.

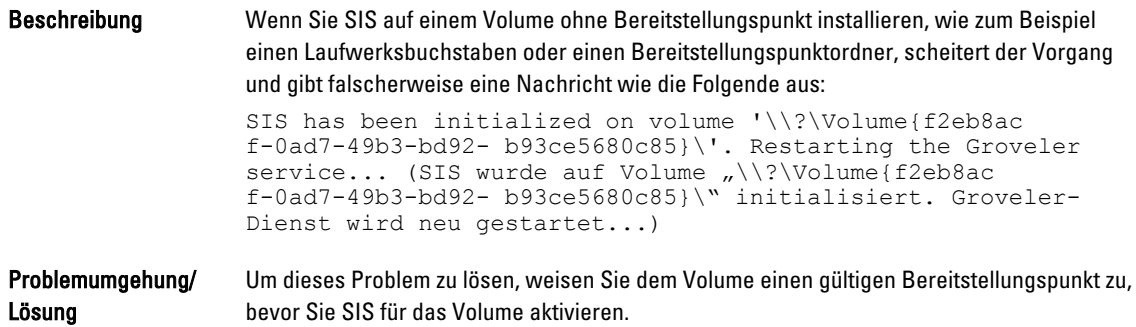

### Der Groveler-Dienst kann ein Volume möglicherweise nicht erkennen, nachdem der Laufwerksbuchstabe geändert wurde.

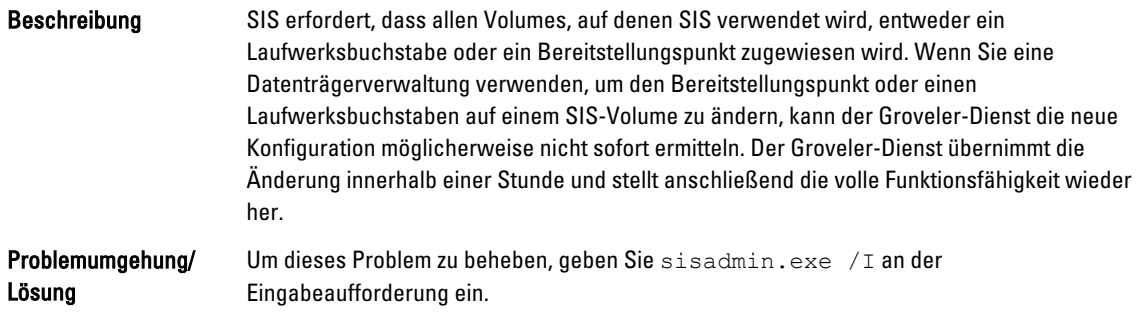

### Schalten Sie die Firewall aus.

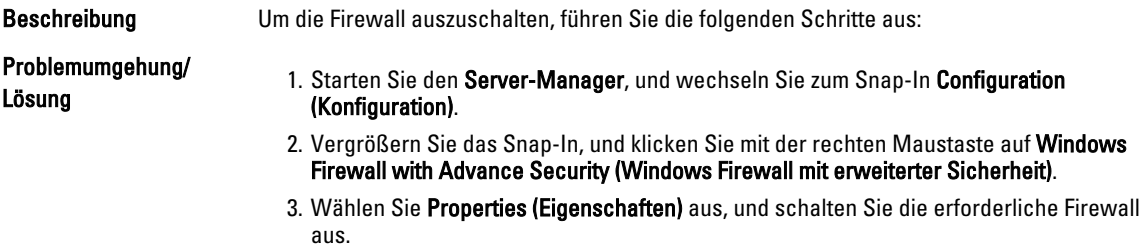

## <span id="page-16-0"></span>Aktualisierungsprobleme

Im folgenden Abschnitt werden verschiedene Probleme bei der Aktualisierung erörtert.

### Das PowerVault-NAS-Aktualisierungspaket ist keine Software für NAS-Geräte.

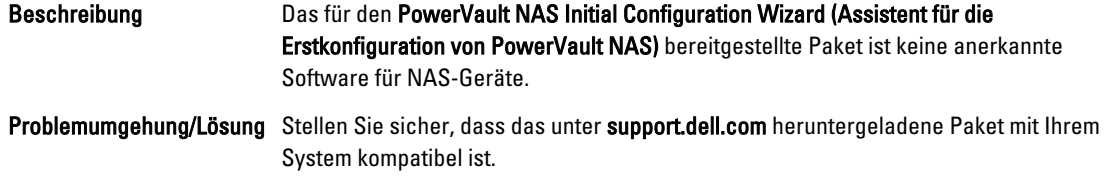

### Das PowerVault-NAS-Aktualisierungspaket konnte nicht auf das NAS-System installiert werden.

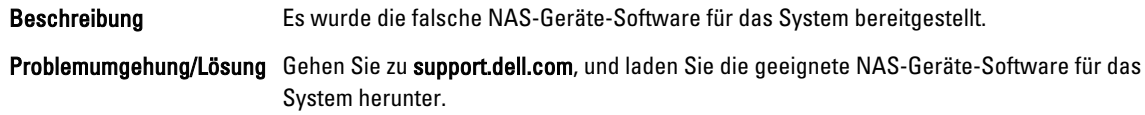

### Dell OpenManage Server Administrator kann auf dem System nicht ermittelt werden.

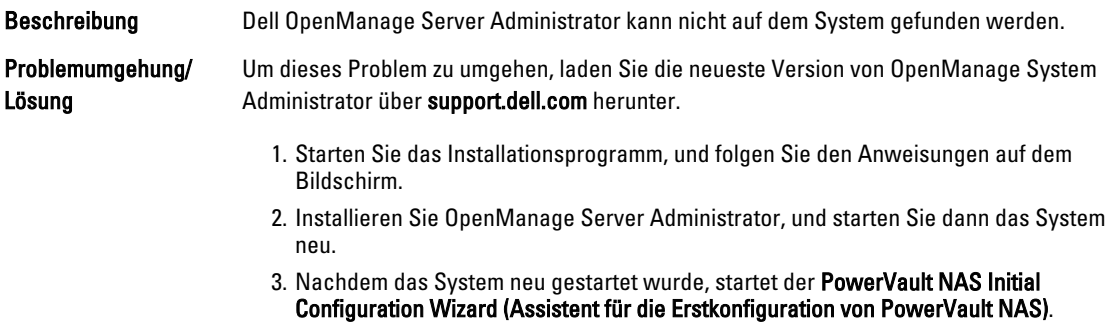

4. Schließen Sie die Schritte der Erstkonfiguration ab.

4